# Oracle® Hospitality Self-Hosted Token Proxy Service Redundancy Installation Guide

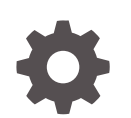

Release 19.2 F20561-01 April 2022

ORACLE

Oracle Hospitality Self-Hosted Token Proxy Service Redundancy Installation Guide, Release 19.2

F20561-01

Copyright © 2019, 2022, Oracle and/or its affiliates.

This software and related documentation are provided under a license agreement containing restrictions on use and disclosure and are protected by intellectual property laws. Except as expressly permitted in your license agreement or allowed by law, you may not use, copy, reproduce, translate, broadcast, modify, license, transmit, distribute, exhibit, perform, publish, or display any part, in any form, or by any means. Reverse engineering, disassembly, or decompilation of this software, unless required by law for interoperability, is prohibited.

The information contained herein is subject to change without notice and is not warranted to be error-free. If you find any errors, please report them to us in writing.

If this is software or related documentation that is delivered to the U.S. Government or anyone licensing it on behalf of the U.S. Government, then the following notice is applicable:

U.S. GOVERNMENT END USERS: Oracle programs (including any operating system, integrated software, any programs embedded, installed or activated on delivered hardware, and modifications of such programs) and Oracle computer documentation or other Oracle data delivered to or accessed by U.S. Government end users are "commercial computer software" or "commercial computer software documentation" pursuant to the applicable Federal Acquisition Regulation and agency-specific supplemental regulations. As such, the use, reproduction, duplication, release, display, disclosure, modification, preparation of derivative works, and/or adaptation of i) Oracle programs (including any operating system, integrated software, any programs embedded, installed or activated on delivered hardware, and modifications of such programs), ii) Oracle computer documentation and/or iii) other Oracle data, is subject to the rights and limitations specified in the license contained in the applicable contract. The terms governing the U.S. Government's use of Oracle cloud services are defined by the applicable contract for such services. No other rights are granted to the U.S. Government.

This software or hardware is developed for general use in a variety of information management applications. It is not developed or intended for use in any inherently dangerous applications, including applications that may create a risk of personal injury. If you use this software or hardware in dangerous applications, then you shall be responsible to take all appropriate fail-safe, backup, redundancy, and other measures to ensure its safe use. Oracle Corporation and its affiliates disclaim any liability for any damages caused by use of this software or hardware in dangerous applications.

Oracle, Java, and MySQL are registered trademarks of Oracle and/or its affiliates. Other names may be trademarks of their respective owners.

Intel and Intel Inside are trademarks or registered trademarks of Intel Corporation. All SPARC trademarks are used under license and are trademarks or registered trademarks of SPARC International, Inc. AMD, Epyc, and the AMD logo are trademarks or registered trademarks of Advanced Micro Devices. UNIX is a registered trademark of The Open Group.

This software or hardware and documentation may provide access to or information about content, products, and services from third parties. Oracle Corporation and its affiliates are not responsible for and expressly disclaim all warranties of any kind with respect to third-party content, products, and services unless otherwise set forth in an applicable agreement between you and Oracle. Oracle Corporation and its affiliates will not be responsible for any loss, costs, or damages incurred due to your access to or use of third-party content, products, or services, except as set forth in an applicable agreement between you and Oracle.

## **Contents**

### [Preface](#page-3-0)

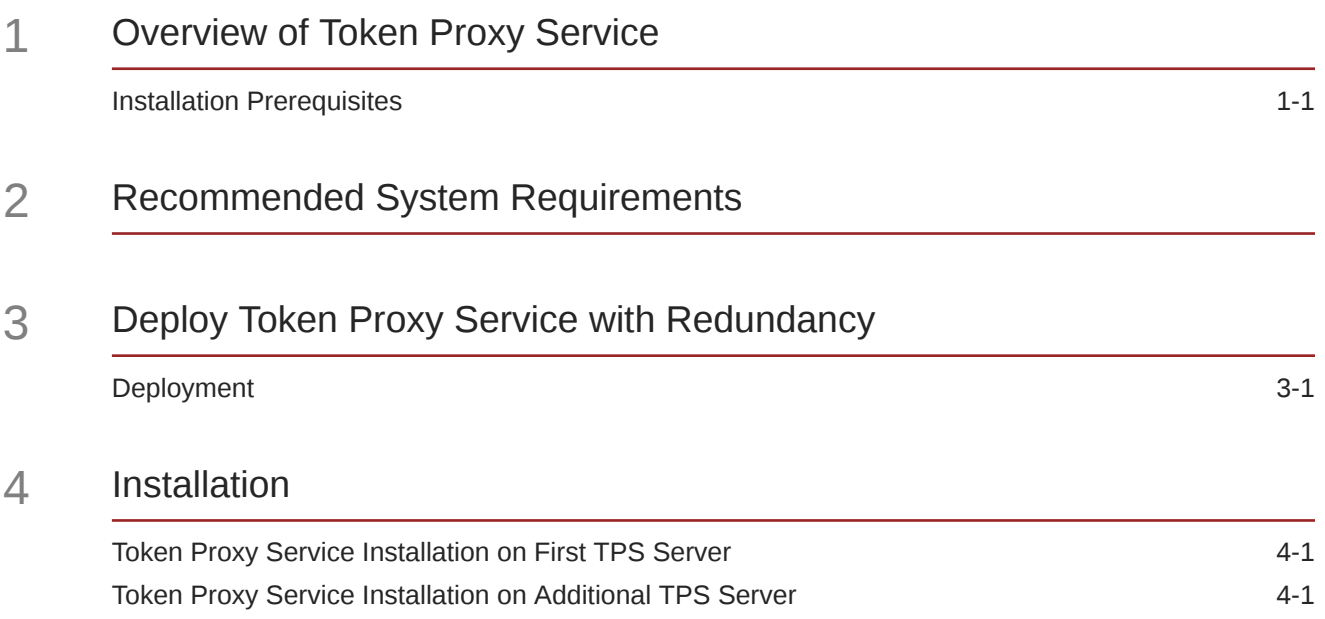

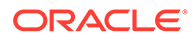

### <span id="page-3-0"></span>Preface

The Token Proxy Service (TPS) is a proxy interface for the hosted OPERA applications. This proxy service only processes the token or PAN exchange.

This document describes how to install the Oracle Hospitality Self-Hosted Token Proxy Service in a high availability environment.

This document does not cover installation of any prerequisites, for which a separate documentation is already available.

#### **Audience**

This document is intended for Oracle Consulting Resources, Oracle Re-Sellers, and Customers to complete a Self-Hosted Proxy service behind load balancers.

#### **Customer Support**

To contact Oracle Customer Support, access My Oracle Support at the following URL:

#### <https://support.oracle.com>

When contacting Customer Support, please provide the following:

- Product version and program/module name
- Functional and technical description of the problem (include business impact)
- Detailed step-by-step instructions to re-create
- Exact error message received
- Screen shots of each step you take

#### **Documentation**

Oracle Hospitality product documentation is available on the Oracle Help Center at <http://docs.oracle.com/en/industries/hospitality/>.

Oracle WebLogic product documentation is available on the Oracle Help Center at <https://docs.oracle.com/en/middleware/>

Oracle Database product documentation is available on the Oracle Help Center at <http://docs.oracle.com/en/database/>

#### **Revision History**

#### **Table 1 Revision History**

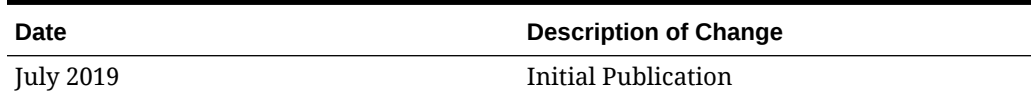

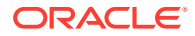

| Date       | <b>Description of Change</b>                                 |
|------------|--------------------------------------------------------------|
| July 2020  | Revised content across the entire document                   |
| April 2022 | Updated content to confirm support of<br>Oracle 19c Database |

**Table 1 (Cont.) Revision History**

## <span id="page-5-0"></span>1 Overview of Token Proxy Service

The Token Proxy Service is designed to provide the token exchange proxy service for hosted applications. It is a proxy interface that works with your application to communicate with payment service providers (PSP), on whom it relies to provide the actual token functionality. It connects to PSPs via internet or virtual private network (VPN).

### Installation Prerequisites

Before installing the Token Proxy Service, verify your environment meets the following requirements:

- 64-bit host.
- Windows Server 2012 R2 or newer operating system.
- Oracle 12c/19c database server installed and running, and the user understands how to use and configure Oracle DB.
- WebLogic is running to host the Web Portal, and the user understands how to use and configure WebLogic 12c.
- An SMTP server exists for sending emails to users.
- JRE (Java Runtime Environment) 1.8. If the Token Proxy Service is installed on the same host as WebLogic (which includes JDK), a separate JRE for the Token Proxy Service is not required.
- Minimum version of Token Proxy Service is 19.2.

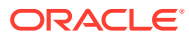

## <span id="page-6-0"></span>2 Recommended System Requirements

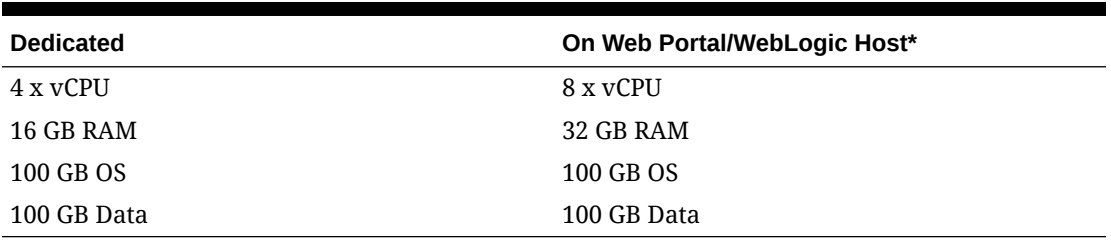

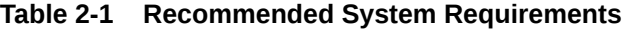

\* The recommended requirements are increased due to the heavy footprint of WebLogic.

\* Number of servers recommended is based upon the transaction load, see **Oracle® Hospitality Self-Hosted Token Proxy Service Sizing Guide** on the Oracle Help Center for information.

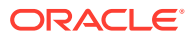

## <span id="page-7-0"></span>3 Deploy Token Proxy Service with Redundancy

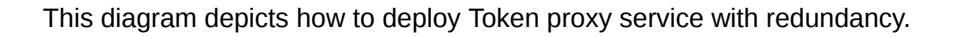

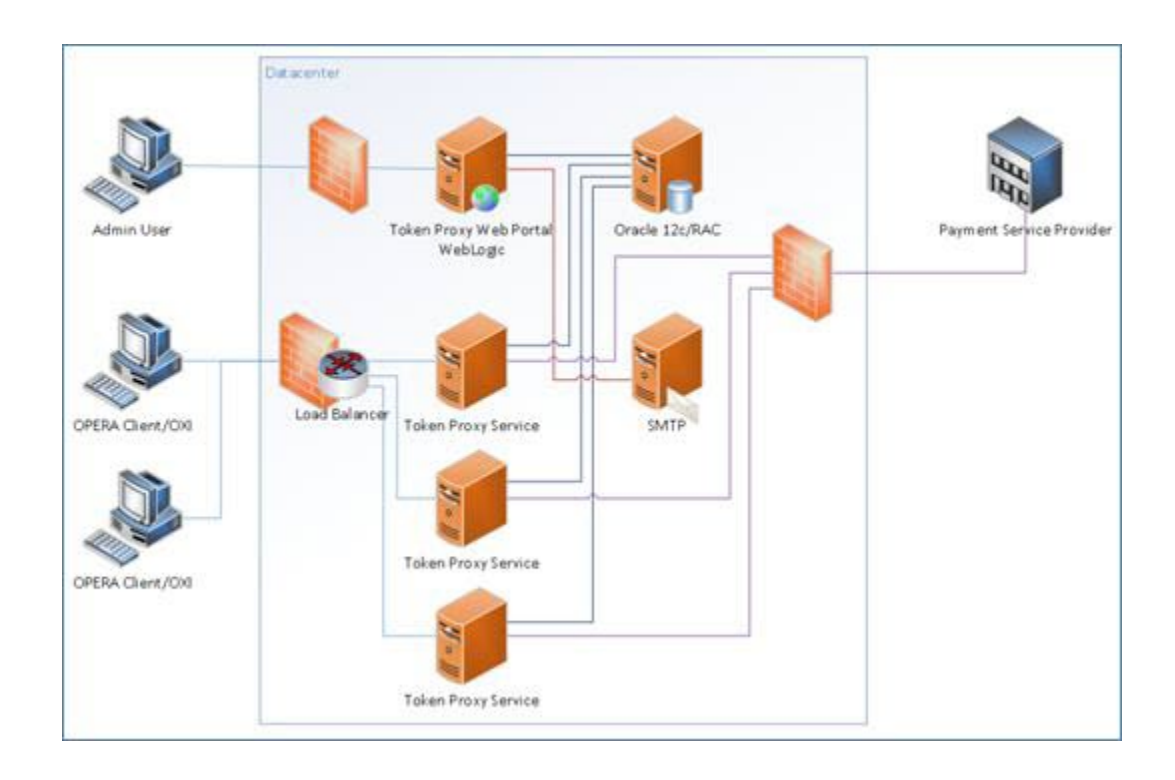

## Deployment

The Token Proxy Service with Redundancy has the following key components:

- **Oracle 12c/19c/Real Application Clusters (RAC)** stores the configuration and audit log from the Web Portal.
- **Token Proxy Service Web Portal** configures the settings used by the Token Proxy Service, it is a web application supplied in a WAR file suitable for hosting WebLogic.
- **Load Balancer** distributes client requests or network load efficiently across multiple TPS servers to ensure high availability and reliability by sending requests only to servers that are online.
- **Token Proxy Service** standalone TPS application runs automatically as a service which handles all the transactions from OPERA or OXI Client to the PSP.
- **SMTP** SMTP server exists for sending password reset emails to users.

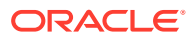

## <span id="page-8-0"></span> $\Delta$ Installation

## Token Proxy Service Installation on First TPS Server

For installing Token Proxy Service, see**Oracle® Hospitality Self-Hosted Token Proxy Service Installation and Configuration guide** on the Oracle Help Center.

### Token Proxy Service Installation on Additional TPS Server

For installing Token Proxy Service, refer to the **Oracle® Hospitality Self-Hosted Token Proxy Service Installation and Configuration guide** on the Oracle Help Center.

- **1.** Download and run the latest release of the Token Proxy Service installer.
- **2.** Select the **Custom** setup type to choose the features you want to install.

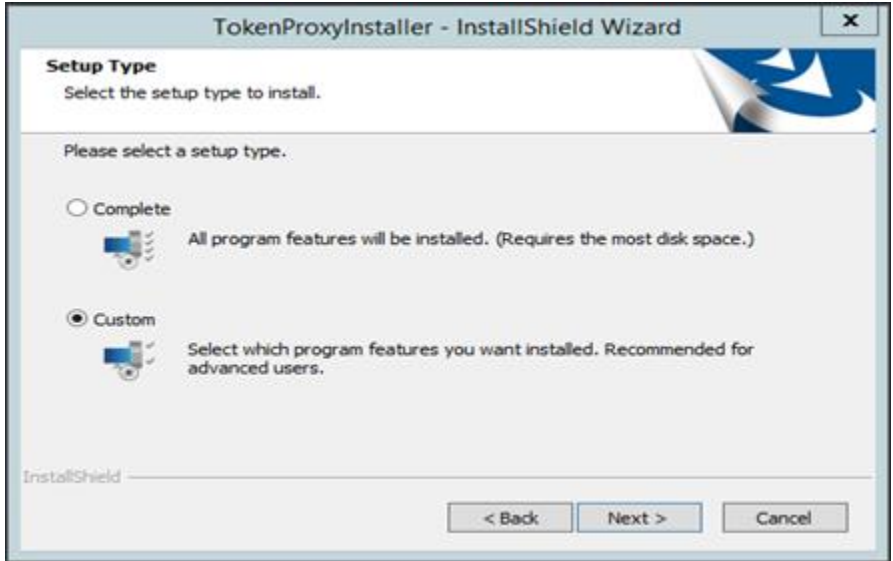

**3.** Select the **TokenProxyService** feature to install.

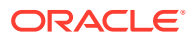

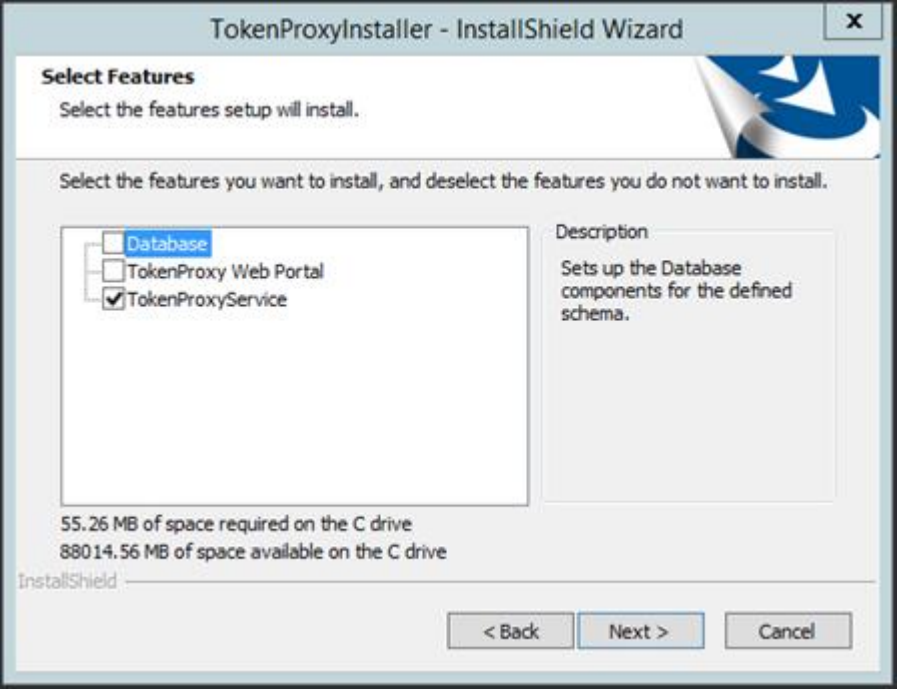

- **4.** Initiate and complete the token proxy service installation process.
- **5.** Certificate Refer to the section **Certificates** in the **Oracle® Hospitality Self-Hosted Token Proxy Service Installation and Configuration guide** on the Oracle Help Center.
- **6.** Run **OPIConfigX.exe** to complete the configuration of the secondary Token Proxy Service, the secondary Token Proxy Service should share the same database as the primary Token Proxy Service and input the credentials for its own certificates such as Listener and PSPs.

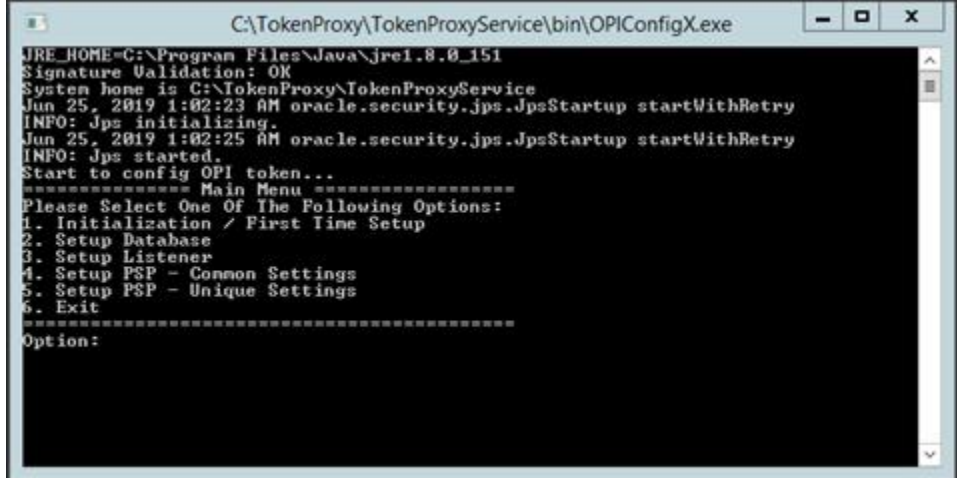

- **7.** Start the Token Proxy Service once the configuration setup is done.
- **8.** The log files such as debug.log, gateway.log, system.log and transaction.log are created in the log folder.

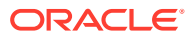